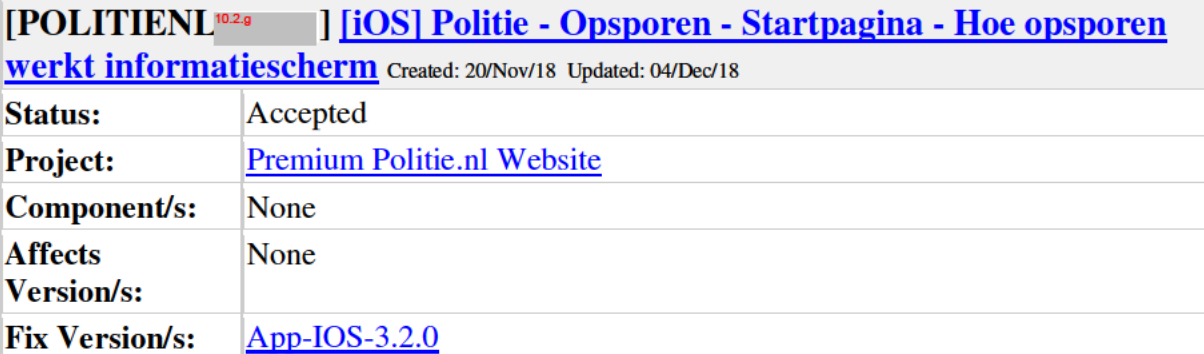

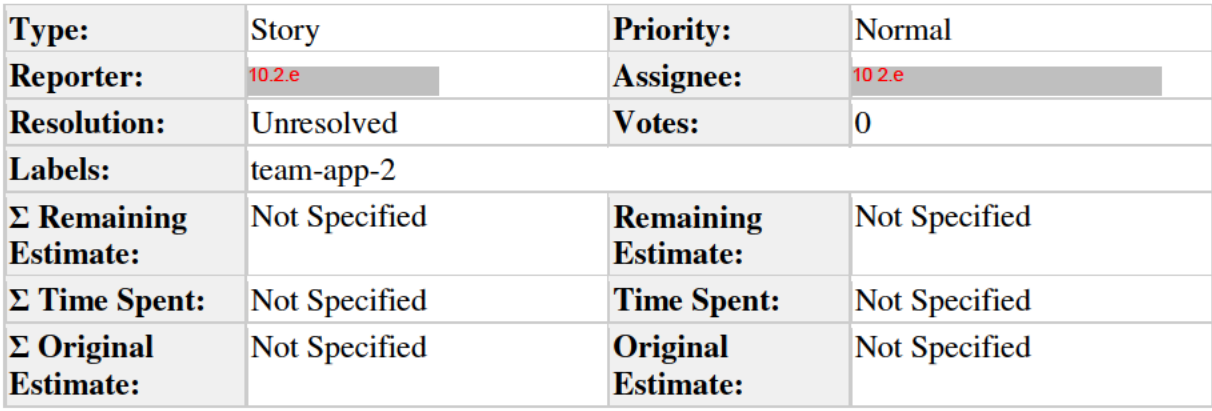

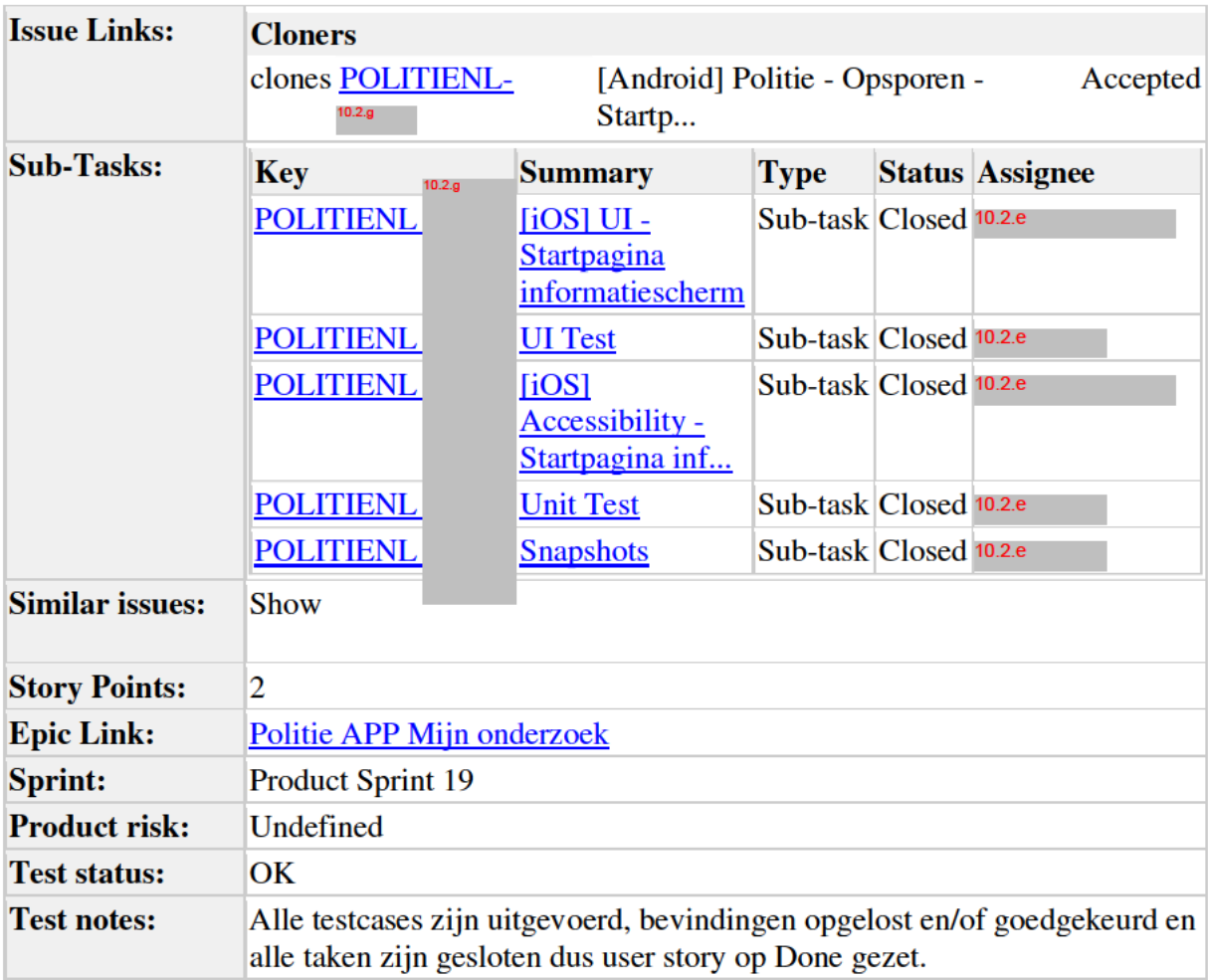

**Description** 

**User story** 

Als burger

Wil ik op de hoogte gesteld worden van belangrijke zaken

Zodat ik weet wat ik wanneer moet doen

## **Executive summary**

DIt scherm wordt getoond als het informatie-icoon op de startpagina van opsporen is geselecteerd. Het scherm bevat belangrijke informatie over opsporen.

! De naam "Opsporen" is verandert naar "Mijn onderzoek".

## Acceptance criteria

- 1. Scherm wordt getoond als het informatie-icoon is geselecteerd op de opsporen startpagina.
- 2. Header met titel en terugicoon. Terugicoon leidt weer naar de startpagina.
- 3. Tekst zoals beschreven in de bijlage wordt getoond
- 4. Het selecteren van telefoonnummers (0900-8844 en 112) leidt naar een bel pop-up (IOS) of een ingevoerd nummer in het belscherm (Android)
- 5. Het selecteren van een hyperlink leidt naar de desbetreffende website
- 6. Accessibility (let op: hyperlinks en telnr. hoeven niet als hyperlink uit te worden gesproken)

**Technical specifications** 

**TBD** 

Design 0.2.g

10.2.g

 $10.2.g.$ 

I

Popup 0900-8844:

Popup 112:

Generated at Tue Mar  $12 \frac{16:34:22}{CET}$  2019 by  $10.2 \text{e}$  using Jira 7.13.0#713000-sha1:fbf406879436de2f3fb1cfa09c7fa556fb79615a. 10.2.e